# Johdatus tekoälyyn, syksy 2013, Teemu Roos Harjoitus 1

Voit saada kustakin harjoituskerrasta max. 5 pistettä eli yhteensä  $5 \times 5 = 25$  pistettä. Kokeessa näistä luetaan hyväksi enintään 20, joten täydet lisäpisteet saa tekemällä 80% tehtävistä.

# Tehtävä 1. Tekoälytutkimus vs. sci-fi

Etsi yksi tekoälyä ja sen tutkimusta käsittelevä uudehko artikkeli, blogikirjoitus, tms., jonka pääsisällöstä (kysymyksen asettelu, johtopäätökset) saat kohtalaisen kuvan. Lue se läpi ja tuo mukanasi laskuharjoituksiin. Koita miettiä vastaukset muun muassa seuraaviin kysymyksiin:

- Minkätyyppistä kysymystä/ongelmaa käsitellään?
- Sopiiko aihe tämän kurssin aihepiireihin?
- Minkälaisen vaikutelman artikkeli antaa (nykyisestä) tekoälytutkimuksesta?
- Minkälaisia opintoja tarvitaan, jotta lukemasi artikkelin voi ymmärtää?

Kuinka realistisilta artikkelin perusteella vaikuttavat sci-fi kirjallisuuden ja elokuvien uhkakuvat, joissa teknologia ja tekoäly kääntyvät ihmiskuntaa vastaan kuten esimerkiksi Terminator-elokuvissa?

## Tehtävä 3. Etsintä: leveys- ja syvyyssuuntainen haku

Ajatellaan oheista verkkoa.

Esitä verkon leveys- ja syvyyssuuntainen läpikäynti alkaen solmusta  $C$ , kun maalisolmua ei ole (etsintä ei siis pääty, ennen kuin kaikki solmut ovat käsitelty).

Esitä luennon pseudokoodialgoritmin Solmulista:n sisältö kussakin etsinnän vaiheessa, kummallakin etsintätavalla (leveys- ja syvyyssuntaisella).

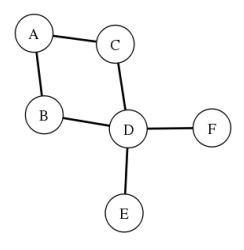

# Tehtävä 4. Etsintä ongelmanratkaisuna

Esitä kaaviona (verkkona) kannibaalit ja lähetyssaarnaajat -ongelman (ks. luentokalvot) sallitut tilat ja niiden väliset tilasiirtymät. Tilaesitys voi olla vaikkapa

## $(0,1,3,2,V)$

mikä tarkoittaa, että joen vasemmalla rannalla on 0 lähetyssaarnaajaa ja 1 kannibaali, joen oikealla rannalla on 3 l¨ahetyssaarnaajaa ja 2 kannibaalia ja vene on oikealla rannalla.

Etsi kaavion avulla kelvollinen ratkaisu ja luettele sitä vastaavat siirrot, joilla kaikki matkustajat saadaan hengissä joen toiselle puolelle.

### Tehtävä 5. Etsintä: Reittiopas, osa I  $(2 \text{ pistetti})$

Ohjelmoi haluamallasi ohjelmointikielell¨a (python, Java, ...) leveyssuuntainen haku Helsingin raitiovaunuverkossa. Toteuta sen avulla hakualgoritmi joka ottaa syötteenä lähtö- ja maalipysäkkien tunnisteet ja tulostaa pysäkkien välisen reitin, jonka varrella on minimimäärä pysäkkejä. (Leveyssuuntainen haku löytää aina tällaisen reitin.)

Raitiovaunulinjojen tiedot löytyvät kurssin sivulta tehtävämateriaaleista. Tiedostosta 'verkko.json' löytyvät JSON-muodossa olevat pysäkit, joista kustakin löytyvät seuraavat tiedot (huomaa ettet välttämättä tarvitse kaikkia tietoja tässä tehtävässä):

- koodi pysäkin yksiselitteinen koodi, käytettävissä pysäkin tunnistamiseen
- nimi pysäkin nimi, useilla pysäkeillä saattaa olla sama nimi
- $\bullet$  osoite pysäkin osoite
- $\bullet$  x pysäkin x-koordinaatti
- $\bullet$  y pysäkin y-koordinaatti
- naapurit naapuripysäkkien koodit, niille johtavine linjoineen

#### Vinkkejä:

- 1. Tiedostoista 'Pysakkiverkko.java' ja 'Pysakki.java' löydät valmiit tiedostojen lukuoperaatiot ja pysäkkiluokat Java-toteutuksina. Tiedostossa Reittiopas1. java on valmis runko pääohjelmaa varten. Joudut kuitenkin lataamaan ylimääräisenä kirjastona Googlen gson-kirjaston (http://google-gson.googlecode.com/files/google-gson-2.2.2-release. zip), jotta JSON-tiedoston muuntaminen Java-olioiksi olisi mahdollinen. Muille ohjelmointikielille joudut tekemään tiedostojen luvun itse (esim. python: http://docs. python.org/library/json.html). Komentorivilta kääntäessäsi kutsu javac -cp /PATH/TO/googlegson-2.2.2.jar Reittiopas1.java
- 2. Ohje Netbeansin käyttäjille: Luo projekti nimellä reittiopas. (File / New Project / Java / Java Application / next ja Project Name -kohtaan Reittiopas, oletusarvoilla). Klikkaa pikkuikkunassa projektin nimeä hiiren oikealla napilla. Valitse Properties. Sitten Libraries / Compiling / Add JAR/Folder. Etsi purkamasi paketti ja valitse sieltä tiedosto gson-2.2.2.jar, ja klikkaa Open. Nyt Netbeans löytää ulkoisen kirjaston.

Talleta tiedosto verkko.json projektin hakemistoon. Windowsissa se voi olla esim. C:\Users\KäyttäjänNimi\Documents\NetBeansProjects\Reittiopas. Alkuosa riippuu siitä, miten olet IDE:n asentanut. Näin ohjelmasi löytää luettavan tiedoston suhteellisella osoitteella, joka on ohjelmarungossa valmiina.

Luo Netbeansissa luokat Pysakki, Tila, ja Pysakkiverkko (File / New File / Java / Empty Java File), luokka Reittiopas1 on valmiina. Kopioi tiedostojen Reittiopas1.java, Pysakki.java, Tila.java ja Pysakkiverkko.java sisältö vastaaviin luokkiin ruudulle. Suorita projekti. Jos se kääntyy ja tulostaa "Läntinen Brahenkatu", puuttuu enää hakualgoritmin toteutus. Klikkaa Run / Genarate Javadoc, niin saat API-kuvauksen projektin luokista.

3. Jotta saat tulostettua lopuksi listan pysäkeistä, joiden kautta reitti kulkee, säilytä hakutila-oliossasi tietoa edellisestä hakutilasta (Tila-luokka), josta tähän tultiin. Näin voit maaliin päästessäsi kulkea tilat käänteisessä järjestyksessä takaisin.

Vapaaehtoinen lisätehtävä: Voit lisäksi visualisoida kuljetun matkan R-ohjelmalla. Tiedostossa 'rplot.txt' löytyvät pysäkkien verkon piirtämiskomennot, joiden päälle voit piirtää kuljetun matkan BFS-luokan rLine-metodin tulostamalla syötteellä.